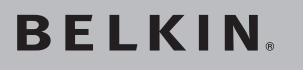

# **FireWire ExpressCard™**

Add 2 FireWire® ports to your notebook computer using ExpressCard technology

 $\bigoplus$ 

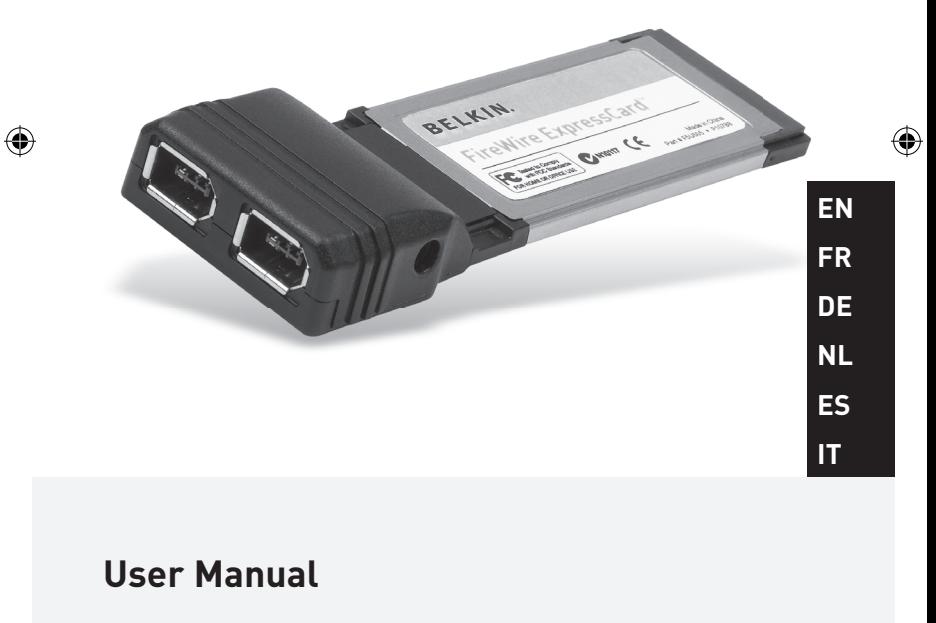

◈

F5U505ea

## **Table of Contents**

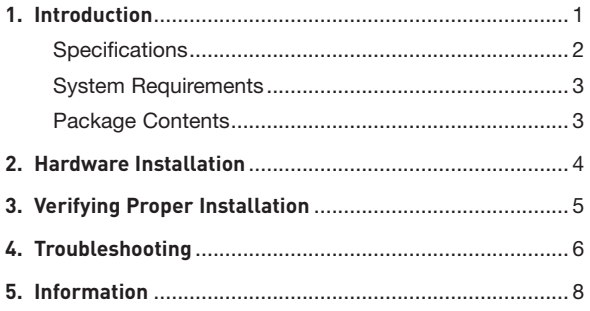

 $\bigcirc$ 

 $\bigoplus$ 

 $\bigoplus$ 

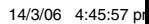

Congratulations and thank you for purchasing the FireWire ExpressCard from Belkin. This ExpressCard offers notebook users a fast and convenient way to add a FireWire port that can take advantage of the increased bandwidth and features the new ExpressCard I/O interconnection standard delivers.

#### **Why ExpressCard?**

ExpressCard, the standard destined to replace CardBus, quadruples your computing bandwidth. This results in faster music downloads, smoother streaming video, and lightningfast access to mass-storage devices.

The ExpressCard provides the perfect solution for simultaneously streaming movies and downloading video from your camcorder to your hard drive—without risking that your computer will freeze, crash, or slow to a trickle. ExpressCard future-proofs your computer with technology so advanced that it exceeds the processing-speed of many devices currently on the market. This means that installing the ExpressCard now assures you of device-upgrade expansion room for many years to come.

Please carefully review this User Manual so that you can take full advantage of all the capabilities the Belkin FireWire ExpressCard offers.

₩

**EN**

♠

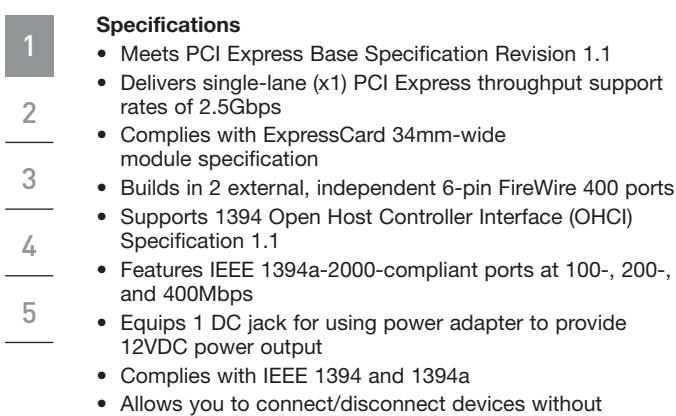

 $\bigoplus$ 

powering down the system (hot-swappable)

 $\bigoplus$ 

 $\bigcirc$ 

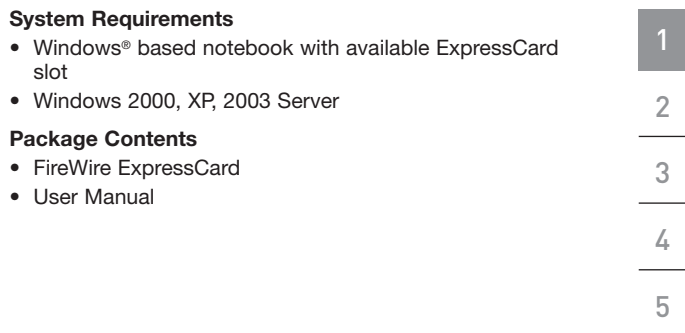

 $\bigoplus$ 

**EN**

 $\bigoplus$ 

 $\bigcirc$ 

## Hardware Installation

1

2

3

4

5

⊕

- **1.** Locate your notebook's CardBus slot(s).
- **2.** With your notebook on, slide the ExpressCard into the unused 34mm or 54mm ExpressCard bus slot.

⊕

**Note: Do not plug any devices into the ExpressCard until you have completely finished the driver installation.**

- **3.** The "New Hardware Wizard" will launch and recognize the ExpressCard.
- **4.** Windows OS automatically installs the correct driver.
- **5.** Installation is now complete and the ExpressCard is ready to use.

⊕

## Verifying Proper Installation

Check the "Windows Device Manager" to confirm that your ExpressCard has been properly installed.

⊕

- **1.** Right-click on "My Computer" and select "Manage".
- **2.** Select the "Device Manager" tab.
- **3.** Click the (+) sign next to "IEEE1394 Bus host controllers". The "IEEE 1394 Bus host controllers" will now include one entry that reads "Texas Instruments OHCI Compliant IEEE 1394 Host Controller".

5

⊕

⊕

## Troubleshooting

1

2

3

4

5

⊕

#### **The ExpressCard and devices connected to the computer do not work properly.**

#### **Please do the following:**

- **1.** Check that all the cables you are using are the correct types, and that they are all securely connected.
- **2.** Make sure all devices are powered on and connected to the proper power supply and source.
- **3.** Reconnect daisy-chained devices you may have disconnected for installation. If reconnecting does not clear up the problem, restart your computer.
- **4.** Make sure you have properly installed the ExpressCard.

#### **The computer did not detect the ExpressCard.**

- **1.** Make sure that the ExpressCard is correctly plugged into the ExpressCard 34-/54mm slot; if not, plug in it securely.
- **2.** If the ExpressCard is plugged in correctly, see if its gold connectors are clean; if not, clean the connector surface.
- **3.** Follow the procedure on page 5, titled "Verifying Proper Installation". If the ExpressCard designation "Texas Instruments OHCI Compliant IEEE 1394 Host Controller" does not appear in the Device Manager, update your computer BIOS to the latest version (contact your computer manufacturer for

### Troubleshooting

details). If after updating your BIOS, your computer still does not detect the ExpressCard, contact your computer manufacturer for advanced support for BIOS.

#### **I cannot install the ExpressCard driver.**

Ensure that your Microsoft Windows operating system is upgraded to the latest "Service Pack" (please check the Microsoft website). It is highly recommended that you update your system to Windows 2000 service pack 4, Windows XP service pack 2, or Windows Server 2003 service pack 1(or later).

⊕

1

2

3

4

5

⊕

### Information

#### **FCC Statement**

#### **DECLARATION OF CONFORMITY WITH FCC RULES FOR ELECTROMAGNETIC COMPATIBILITY**

We, Belkin Corporation, of 501 West Walnut Street, Compton, CA 90220, declare under our sole responsibility that the product,

F5U505ea

to which this declaration relates,

Complies with Part 15 of the FCC Rules. Operation is subject to the following two conditions: (1) this device may not cause harmful interference, and (2) this device must accept any interference received, including interference that may cause undesired operation.

#### **CE Declaration of Conformity**

We, Belkin Corporation, declare under our sole responsibility that the F5U505, to which this declaration relates, is in conformity with Generic Emissions Standard EN 55022:1998 Class B, EN50081-1 and with Generic Immunity Standard EN50082-1 1992.

#### **Belkin Corporation Limited Lifetime Product Warranty**

Belkin Corporation warrants this product against defects in materials and workmanship for its lifetime. If a defect is discovered, Belkin will, at its option, repair or replace the product at no charge provided it is returned during the warranty period, with transportation charges prepaid, to the authorized Belkin dealer from whom you purchased the product. Proof of purchase may be required.

This warranty does not apply if the product has been damaged by accident, abuse, misuse, or misapplication; if the product has been modified without the written permission of Belkin; or if any Belkin serial number has been removed or defaced.

THE WARRANTY AND REMEDIES SET FORTH ABOVE ARE EXCLUSIVE IN LIEU OF ALL OTHERS, WHETHER ORAL OR WRITTEN, EXPRESSED OR IMPLIED. BELKIN SPECIFICALLY DISCLAIMS ANY AND ALL IMPLIED WARRANTIES, INCLUDING, WITHOUT LIMITATION, WARRANTIES OF MERCHANTABILITY AND FITNESS FOR A PARTICULAR PURPOSE.

No Belkin dealer, agent, or employee is authorized to make any modification, extension, or addition to this warranty.

5

### Information

BELKIN IS NOT RESPONSIBLE FOR SPECIAL, INCIDENTAL, OR CONSEQUENTIAL DAMAGES RESULTING FROM ANY BREACH OF WARRANTY, OR UNDER ANY OTHER LEGAL THEORY, INCLUDING BUT NOT LIMITED TO, LOST PROFITS, DOWNTIME, GOODWILL, DAMAGE TO OR REPROGRAMMING, OR REPRODUCING ANY PROGRAM OR DATA STORED IN, OR USED WITH, BELKIN PRODUCTS.

Some states do not allow the exclusion or limitation of incidental or consequential damages or exclusions of implied warranties, so the above limitations or exclusions may not apply to you. This warranty gives you specific legal rights, and you may also have other rights that vary from state to state.

⊕

**EN**

€

# **BELKIN**

# **FireWire ExpressCard™**

⊕

## **BELKIN**

www.belkin.com

Belkin Ltd. Express Business Park Shipton Way, Rushden NN10 6GL, United Kingdom +44 (0) 1933 35 2000 +44 (0) 1933 31 2000 fax

Belkin B.V. Boeing Avenue 333 1119 PH Schiphol-Rijk, The Netherlands +31 (0) 20 654 7300 +31 (0) 20 654 7349 fax

Belkin Tech Support Europe: 00 800 223 55 460 Belkin GmbH Hanebergstrasse 2 80637 Munich, Germany +49 (0) 89 143405 0 +49 (0) 89 143405 100 fax

Belkin SAS 130 rue de Silly 92100 Boulogne-Billancourt, France +33 (0) 1 41 03 14 40 +33 (0) 1 41 31 01 72 fax

© 2006 Belkin Corporation. All rights reserved. All trade names are registered trademarks of respective manufacturers listed. FireWire is a trademark of Apple Computer, Inc., registered in the U.S. and other countries. ExpressCard is a trademark of PCMCIA. PT5028ea

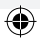

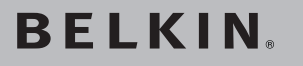

# **Carte ExpressCard™ FireWire**

Ajoutez deux ports FireWire® à votre ordinateur grâce à la technologie ExpressCard.

 $\bigoplus$ 

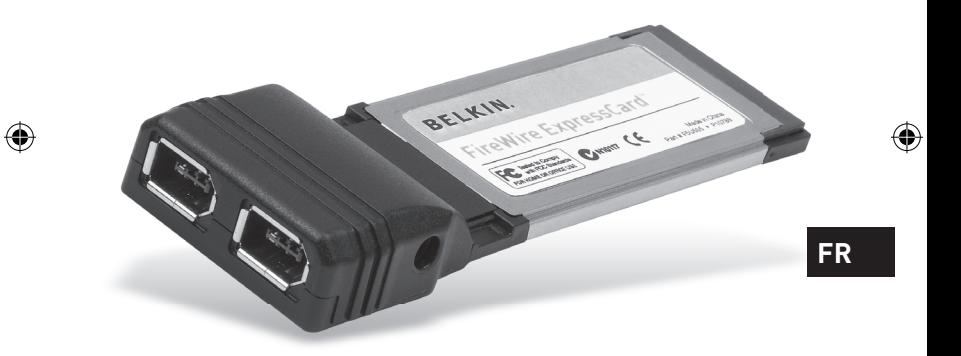

◈

## **Manuel de l'utilisateur**

F5U505ea

## Table des matières

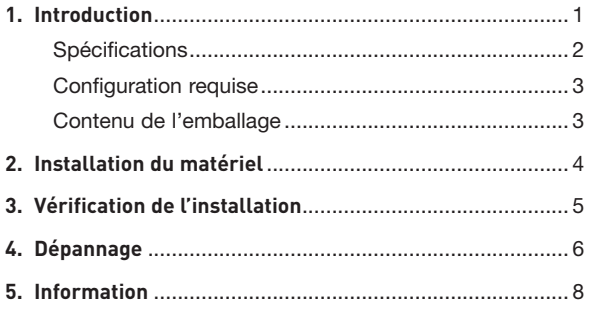

 $\bigoplus$ 

 $\bigoplus$ 

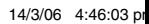

Félicitations et merci d'avoir choisi la Carte ExpressCard FireWire de Belkin. Cette carte ExpressCard procure aux utilisateurs une façon simple et rapide d'ajouter un port FireWire et ainsi profiter des fonctions et de la bande passante offertes par la nouvelle norme de connectique entrée-sortie ExpressCard.

#### **Pourquoi ExpressCard ?**

ExpressCard, cette nouvelle norme qui remplacera la norme CardBus, permet d'augmenter la bande passante disponible, allant du simple au quadruple. Ceci permet de télécharger des morceaux de musique plus rapidement, de visionner des fichiers vidéo sans interruptions et d'accéder à des périphériques de stockage de masse à la vitesse de l'éclair.

La norme ExpressCard est la solution idéale pour le vidéo en continu et le téléchargement à partir de votre caméscope – simultanément – sans gel ni plantages ni ordinateur qui roule à la vitesse d'une tortue. Avec l'ExpressCard, vous êtes paré pour le futur : votre ordinateur sera doté d'une technologie si évoluée qu'elle dépasse la vitesse de traitement de la plupart des dispositifs disponibles aujourd'hui. Si vous installez la carte ExpressCard aujourd'hui, vous serez prêt à toute éventuelle mise à niveau pour les années à venir.

Veuillez lire ce manuel de l'utilisateur en entier afin de profiter pleinement de toutes les possibilitées que la Carte ExpressCard FireWire Belkin peut vous offrir.

**FR**

⊕

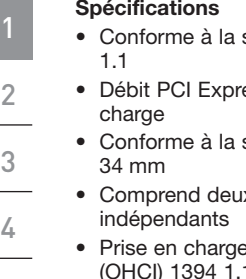

5

€

#### **Spécifications**

- spécification de base PCI Express, révision
- ess à une voie (x1) de 2,5 Gbps pris en
	- spécification de module ExpressCard de
- x ports externes FireWire 6 broches
- e de la norme Open Host Controller Interface (OHCI) 1394 1.1
- Présente des ports compatibles IEEE 1394a-2000 à 100, 200 et 400 Mbps
	- Possède en outre une prise CC pour utilisation avec un adaptateur de courant et fournir un courant de 12 VCC
	- Conforme aux spécifications IEEE 1394 et 1394a
	- Vous permet de brancher/débrancher des périphériques sans éteindre le système (à chaud)

⊕

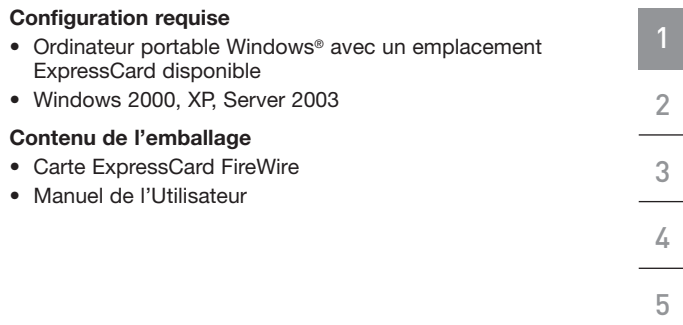

 $\bigoplus$ 

**FR**

 $\bigoplus$ 

 $\bigcirc$ 

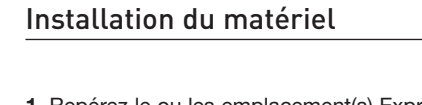

**1.** Repérez le ou les emplacement(s) ExpressCard de votre ordinateur.

€

- **2.** Pendant que votre ordinateur est allumé, glissez la carte ExpressCard dans l'emplacement ExpressCard 34 mm ou 54 mm.
	- **Remarque : Ne branchez aucun périphérique dans la carte ExpressCard avant d'avoir terminé l'installation du pilote.**
- **3.** L'assistant Ajout de nouveau matériel démarre. Celui-ci reconnaît automatiquement la carte ExpressCard.
- **4.** Windows installe automatiquement le pilote approprié.
	- **5.** L'installation est terminée. La carte ExpressCard est prête à l'emploi.

⊕

1

2

3

4

5

⊕

## Vérification de l'installation

Ouvrez le Gestionnaire de périphériques de Windows afin de vous assurer que votre carte ExpressCard a été correctement installée.

- **1.** Cliquez avec le bouton droit de la souris sur « My computer [Poste de Travail] » et sélectionnez « Manage [Gérer] ».
- **2.** Sélectionnez l'onglet « Device Manager [Gestionnaire de périphériques] ».
- **3.** Cliquez sur le signe plus (+) à côté de « IEEE 1394 Bus host controllers ». La liste « IEEE 1394 Bus host controllers » comporte maintenant une entrée « Texas Instruments OHCI Compliant IEEE 1394 Host Controller ».

**FR**

⊕

1

2

3

4

5

⊕

## Dépannage

1

2

3

4

5

⊕

**La carte ExpressCard et les périphériques qui y sont branchés ne fonctionnent pas.**

#### **Veuillez suivre la procédure suivante :**

- **1.** Assurez-vous que tous les câbles utilisés sont adéquats et qu'ils sont correctement branchés.
- **2.** Assurez-vous que tous les périphériques sont sous tension et branchés à une source d'alimentation adéquate.
- **3.** Branchez de nouveau les périphériques montés en série que vous avez débranché lors de l'installation (s'il y a lieu). Si ce rebranchement ne résoud ps le problème, redémarrez votre ordinateur.
- **4.** Assurez-vous d'avoir correctement installé la carte ExpressCard.

#### **L'ordinateur n'a pas détecté la carte ExpressCard.**

- **1.** Assurez-vous que la carte ExpressCard est correctement insérée dans l'emplacement ExpressCard de 34 ou 54 mm. Si ce n'est pas le cas, insérez-la fermement.
- **2.** Si la carte ExpressCard est correctement insérée, assurez-vous que ses connecteurs dorés sont propres. Si ce n'est pas le cas, nettoyez la surface du connecteur.
- **3.** Voir la procédure en page 5, intitulée « Vérification de l'installation ». Si la mention ExpressCard « Texas Instruments OHCI Compliant IEEE

⊕

♠

#### Dépannage

1394 Host Controller » n'apparaît pas dans le Gestionnaire de périphériques, vous devez mettre à jour le BIOS de votre ordinateur avec la dernière version. (Communiquez avec le fabricant de votre ordinateur pour en savoir plus.) Si après la mise à jour du BIOS votre ordinateur ne détecte toujours pas la carte ExpressCard, communiquez avec le fabricant de votre ordinateur pour de l'aide supplémentaire à propos du BIOS.

#### **Je ne peux pas installer le pilote ExpressCard.**

Assurez-vous que votre système d'exploitation Microsoft Windows est mis à niveau avec le dernier « Service Pack ». Consultez le site Web de MIcrosoft à cet effet. Nous vous recommandons de mettre à jour votre système avec le service pack 4 pour Windows 2000, le service pack 2 pour Windows XP ou le service pack 1 (ou version ultérieure) pour Windows Server 2003.

4 5

1

2

3

**FR**

⊕

⊕

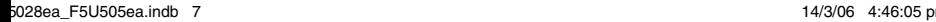

### Information

#### **Déclaration FCC**

#### **DÉCLARATION DE CONFORMITÉ À LA RÉGLEMENTATION FCC EN MATIÈRE DE COMPATIBILITÉ ÉLECTROMAGNÉTIQUE**

Nous, Belkin Corporation, sis au 501 West Walnut Street, Compton CA, 90220, États-Unis, déclarons sous notre seule responsabilité que le produit F5U505ea

auquel se réfère la présente déclaration,

est conforme aux normes énoncées à l'alinéa 15 de la réglementation FCC. Le fonctionnement est assujetti aux deux conditions suivantes : (1) cet appareil ne peut pas provoquer d'interférence nuisible et (2) cet appareil doit accepter toute interférence reçue, y compris des interférences pouvant entraîner un fonctionnement non désiré.

#### **Déclaration de conformité CE**

Nous, Belkin Components, déclarons sous notre seule responsabilité que le produit F5U505, auquel se rapporte la présente déclaration, a été élaboré dans le respect des normes d'émission EN 55022 : 1998 Classe B, EN 50081-1 ainsi que des normes d'immunité EN50082-1 1992 en vigueur.

#### **Garantie limitée à vie du produit de Belkin Corporation**

Belkin Corporation garantit ce produit contre tout défaut matériel ou de fabrication pendant toute sa durée de vie. Si l'appareil s'avère défectueux, Belkin le réparera ou le remplacera gratuitement, à sa convenance, à condition que le produit soit retourné, port payé, pendant la durée de la garantie, au dépositaire Belkin agréé auprès duquel le produit a été acheté. Une preuve d'achat peut être exigée.

La présente garantie est caduque si le produit a été endommagé par accident, abus, usage impropre ou mauvaise application, si le produit a été modifié sans autorisation écrite de Belkin, ou si un numéro de série Belkin a été supprimé ou rendu illisible.

LA GARANTIE ET LES VOIES DE RECOURS SUSMENTIONNÉES FONT FOI EXCLUSIVEMENT ET REMPLACENT TOUTES LES AUTRES, ORALES OU ÉCRITES, EXPLICITES OU IMPLICITES. BELKIN REJETTE EXPRESSÉMENT TOUTES LES GARANTIES IMPLICITES, Y COMPRIS MAIS SANS RESTRICTION, LES GARANTIES AFFÉRENTES À LA QUALITÉ LOYALE ET MARCHANDE ET À LA POSSIBILITÉ D'UTILISATION À UNE FIN DONNÉE.

Aucun dépositaire, représentant ou employé de Belkin n'est habilité à apporter des modifications ou adjonctions à la présente garantie, ni à la proroger.

5

₩

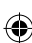

### Informations

BELKIN N'EST PAS RESPONSABLE DES DOMMAGES SPÉCIAUX, DIRECTS OU INDIRECTS, DÉCOULANT D'UNE RUPTURE DE GARANTIE, OU EN VERTU DE TOUTE AUTRE THÉORIE JURIDIQUE, Y COMPRIS MAIS SANS RESTRICTION LES PERTES DE BÉNÉFICES, TEMPS D'ARRÊT, FONDS DE COMMERCE, REPROGRAMMATION OU REPRODUCTION DE PROGRAMMES OU DE DONNÉES MÉMORISÉS OU UTILISÉS AVEC DES PRODUITS BELKIN OU DOMMAGES CAUSÉS À CES PROGRAMMES OU À CES DONNÉES.

Certains pays ne permettent pas d'exclure ou de limiter les dommages accidentels ou consécutifs ou les exclusions de garanties implicites, de sorte que les limitations d'exclusions ci-dessus ne s'appliquent pas dans votre cas. La garantie vous confère des droits légaux spécifiques. Vous pouvez également bénéficier d'autres droits qui varient d'un pays à l'autre.

1

2

⊕

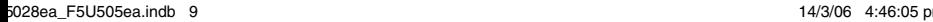

€

# **BELKIN**

# **Carte ExpressCard™ FireWire**

## **BELKIN**

www.belkin.com

Belkin Ltd. Express Business Park Shipton Way, Rushden NN10 6GL, Royaume-Uni +44 (0) 1933 35 2000 +44 (0) 1933 31 2000 Fax

Belkin B.V. Boeing Avenue 333 1119 PH Schiphol-Rijk, Pays-Bas +31 (0) 20 654 7300 +31 (0) 20 654 7349 Fax

Assistance Technique Belkin Europe : 00 800 223 55 460

Belkin GmbH Hanebergstrasse 2 80637 Munich, Allemagne +49 (0) 89 143405 0 +49 (0) 89 143405 100 Fax

⊕

Belkin SAS 130 rue de Silly 92100 Boulogne-Billancourt, France +33 (0) 1 41 03 14 40 +33 (0) 1 41 31 01 72 Fax

© 2006 Belkin Corporation. Tous droits réservés. Toutes les raisons commerciales sont des marques déposées de leurs fabricants respectifs. FireWire est une marque de commerce de Apple Computer, Inc., déposée aux États-Unis et dans d'autres pays. ExpressCard est une marque de commerce de<br>PCMCIA. PCMCIA. POWERS AND RELEASED AT A 1990 FOR THE RELEASED OF THE RELEASED OF THE PROPERTY OF THE PROPERTY OF THE RELEASED OF THE PROPERTY OF THE PROPERTY OF THE PROPERTY OF THE PROPERTY OF THE PROPERTY OF THE PROPERTY OF THE

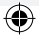

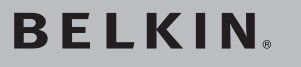

# **FireWire ExpressCard™**

Zwei FireWire®-Ports für Notebooks mit ExpressCard-Technologie

 $\bigoplus$ 

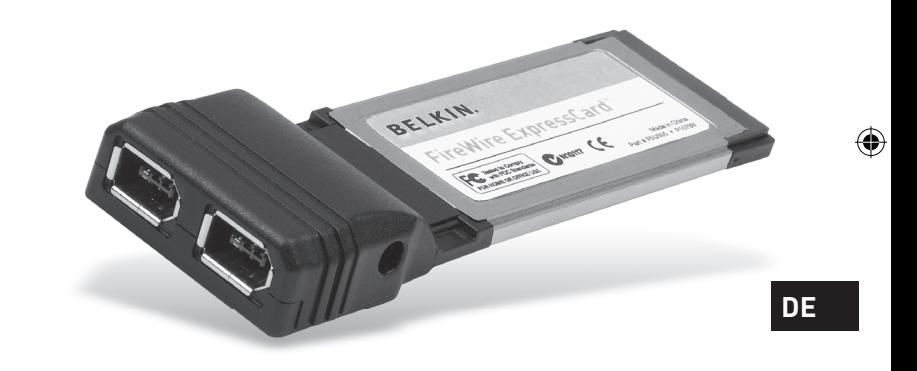

◈

## **Benutzerhandbuch**

F5U505ea

P75028ea\_F5U505ea.indb 1 14/3/06 4:46:10 pm

## Inhaltsverzeichnis

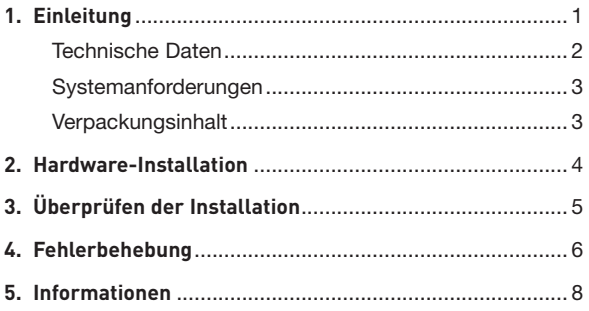

 $\bigcirc$ 

 $\bigoplus$ 

 $\bigoplus$ 

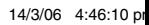

### Einleitung

Wir freuen uns über Ihren Kauf der FireWire ExpressCard von Belkin. Diese ExpressCard bietet Ihnen eine einfache Möglichkeit, Notebooks mit zusätzlichen FireWire-Anschlüssen auszustatten, die die erhöhte Bandbreite und Funktionen des neuen ExpressCard I/O-Standards nutzen.

#### **Warum ExpressCard?**

ExpressCard, der Standard, der CardBus in der Zukunft voraussichtlich ersetzen wird, vervierfacht die verfügbare Bandbreite. Dadurch lässt sich Musik schneller herunterladen, Video-Streaming erfolgt reibungslos und der Zugriff auf Massenspeicher-Geräte blitzschnell.

Die ExpressCard bietet Ihnen die perfekte Lösung zum gleichzeitigen Streaming von Filmen und Herunterladen von Videodateien von Ihrem Camcorder auf Ihre Festplatte ohne dass Ihr Computer dabei einfriert, abstürzt oder die Geschwindigkeit beeinflusst wird. Mit ExpressCard rüsten Sie Ihren Computer für die Zukunft mit Technologie aus, die Verarbeitungsgeschwindigkeiten der meisten Geräte, die derzeitig auf dem Markt erhältlich sind, überschreitet. Wenn Sie jetzt die ExpressCard installieren, ist Ihr Computer für viele Jahre aufgerüstet.

Lesen Sie sich dieses Benutzerhandbuch genau durch, damit Sie alle Funktionen der FireWire ExpressCard von Belkin voll ausnutzen können.

**DE**

⊕

⊕

e

## Einleitung

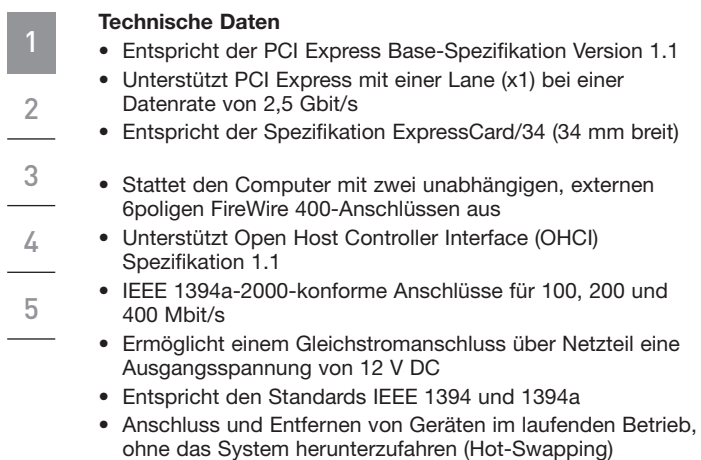

 $\bigoplus$ 

 $\bigoplus$ 

◈

## Einleitung

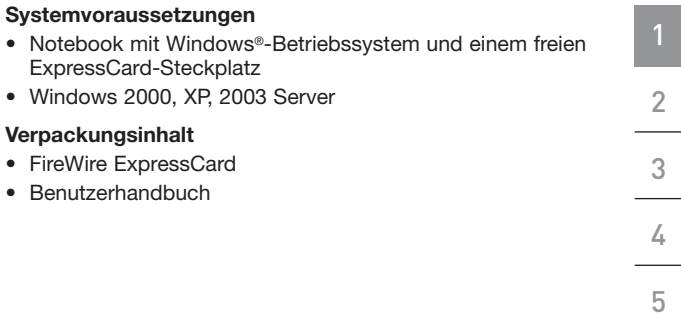

 $\bigoplus$ 

**DE**

 $\bigoplus$ 

 $\bigcirc$ 

## Hardware-Installation

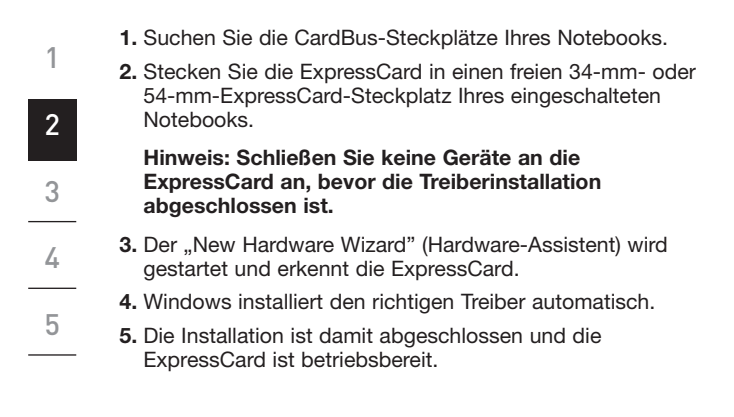

⊕

⊕

⊕

4 assessment and the set of the set of the set of the set of the set of the set of the set of the set of the s

## Überprüfen der Installation

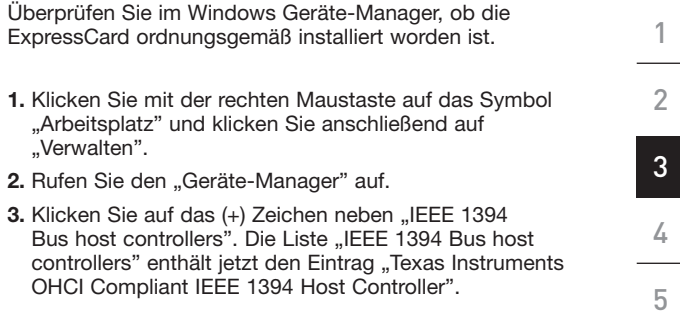

 $\bigoplus$ 

**DE**

 $\bigoplus$ 

◈

## Fehlerbehebung

1

3

4

5

⊕

- **Die ExpressCard und Geräte, die an den Computer angeschlossen sind, funktionieren nicht ordnungsgemäß. Bitte gehen Sie nach folgenden Schritten vor: 1.** Überprüfen Sie, ob der Kabeltyp aller verwendeten Kabel korrekt ist, und ob sie ordnungsgemäß angeschlossen sind. **2.** Vergewissern Sie sich, dass alle Geräte eingeschaltet sind und an das entsprechende Netzteil und eine Steckdose angeschlossen sind. 2
	- **3.** Schließen Sie kaskadierte Geräte, die gegebenenfalls während der Installation entfernt worden sind, erneut an. Wenn das Problem auch nach dem erneuten Anschluss nicht gelöst wird, starten Sie den Computer neu.
	- **4.** Überprüfen Sie, ob die ExpressCard ordnungsgemäß installiert worden ist.

#### **Der Computer erkennt die ExpressCard nicht.**

- **1.** Überprüfen Sie, ob die ExpressCard ordnungsgemäß an den 34-/54-mm-ExpressCard-Steckplatz angeschlossen ist; sollte dies nicht der Fall sein, befestigen Sie sie gut am Steckplatz.
- **2.** Wenn die ExpressCard ordnungsgemäß angeschlossen ist, überprüfen Sie, ob die vergoldeten Kontakte sauber sind; ist dies nicht der Fall, reinigen Sie die Oberfläche der Kontakte.

◈

### Fehlerbehebung

3. Folgen Sie den Schritten unter "Überprüfen der Installation" auf Seite 5. Wenn der Eintrag "Texas Instruments OHCI Compliant IEEE 1394 Host Controller" für die ExpressCard nicht im Geräte-Manager aufgeführt wird, führen Sie ein BIOS-Update auf Ihrem Computer durch, damit er über die neueste Version verfügt (Weitere Informationen hierzu erhalten Sie beim Hersteller Ihres Computers). Wenn der Computer nach dem BIOS-Update die ExpressCard immer noch nicht erkennt, nehmen Sie Kontakt mit dem Hersteller Ihres Computers auf, der Ihnen weitere Unterstützung für das BIOS geben kann.

#### **Ich kann den ExpressCard-Treiber nicht installieren.**

Stellen Sie sicher, dass Ihr Betriebssystem von Windows mit dem neuesten "Service Pack" aufgerüstet worden ist (Auf der Website von Microsoft finden Sie die nötigen Informationen). Es wird dringend empfohlen, Ihr System auf Windows 2000 - Service Pack 4, Windows XP - Service Pack 2 oder Windows Server 2003 - Service Pack 1 (oder höher) aufzurüsten.

3 4

5

1

2

**DE**

⊕

⊕

#### Hinweise

#### **FCC-erklärung**

#### **KONFORMITÄTSERKLÄRUNG ZUR EINHALTUNG DER FCC-BESTIMMUNGEN ÜBER ELEKTROMAGNETISCHE KOMPATIBILITÄT**

Wir, Belkin Corporation, eine Gesellschaft mit Sitz in 501 West Walnut Street, Compton, CA 90220, USA, erklären hiermit in alleiniger Verantwortung, dass dieser Artikel, Nr.

F5U505ea

auf den sich diese Erklärung bezieht, in Einklang mit Teil 15 der FCC-Regelungen steht. Der Betrieb unterliegt den beiden folgenden Bedingungen: (1) Dieses Gerät darf schädigende Störungen nicht verursachen, und (2) dieses Gerät muss jedwede Störung annehmen, einschließlich der Störungen, die einen unerwünschten Betrieb verursachen könnten.

#### **CE-Konformitätserklärung**

Wir, Belkin Corporation, erklären alleinverantwortlich, dass das Produkt F5U505, auf das sich diese Erklärung bezieht, der Europanorm für die elektromagnetische Verträglichkeit EN55022:1998 (Klasse B) und EN50081-1 und außerdem der Europanorm für die Störfestigkeit EN50082-1 1192 entspricht.

#### **Eingeschränkte lebenslange Produktgarantie von Belkin Corporation**

Belkin Corporation gewährleistet hiermit, dass dieses Produkt während seiner gesamten Lebensdauer keine Verarbeitungs- und Materialfehler aufweisen wird. Bei Feststellung eines Fehlers wird Belkin das Produkt nach eigenem Ermessen entweder kostenlos reparieren oder austauschen, sofern es während des Garantiezeitraums ausreichend frankiert an den autorisierten Belkin-Händler zurückgegeben wurde, bei dem es erworben wurde. Ein Kaufnachweis kann verlangt werden.

Diese Garantie erstreckt sich nicht auf die Beschädigung des Produkts durch Unfall, missbräuchliche, unsachgemäße oder fehlerhafte Verwendung oder Anwendung. Ebenso ist die Garantie unwirksam, wenn das Produkt ohne schriftliche Genehmigung durch Belkin verändert oder wenn eine Belkin-Seriennummer entfernt oder unkenntlich gemacht wurde.

DIE VORSTEHENDEN GARANTIEBEDINGUNGEN UND RECHTSBEHELFE SCHLIESSEN ALLE ANDEREN GEWÄHRLEISTUNGEN UND RECHTSBEHELFE - OB MÜNDLICH ODER SCHRIFTLICH, AUSDRÜCKLICH ODER KONKLUDENT - AUS UND TRETEN AN DEREN STELLE. BELKIN ÜBERNIMMT INSBESONDERE KEINERLEI KONKLUDENTE GEWÄHRLEISTUNGEN, U.A. AUCH KEINE GEWÄHRLEISTUNG DER EIGNUNG FÜR EINEN BESTIMMTEN ZWECK ODER DIE HANDELSÜBLICHE QUALITÄT.

5

### Informationen

Kein Händler, Bevollmächtigter bzw. Vertreter oder Mitarbeiter von Belkin ist befugt, diese Gewährleistungsregelung in irgendeiner Weise abzuändern oder zu ergänzen.

BELKIN HAFTET NICHT FÜR BESONDERE, DURCH ZUFALL EINGETRETENE ODER FOLGESCHÄDEN AUFGRUND DER VERLETZUNG EINER GEWÄHRLEISTING ODER NACH MASSGABE EINER ANDEREN RECHTSLEHRE (U.A. FÜR ENTGANGENE GEWINNE, AUSFALLZEITEN, GESCHÄFTS- ODER FIRMENWERTEINBUSSEN BZW. BESCHÄDIGUNG, NEUPROGRAMMIERUNG ODER WIEDERHERSTELLUNG VON PROGRAMMEN ODER DATEN NACH SPEICHERUNG IN ODER NUTZUNG IN VERBINDUNG MIT BELKIN-PRODUKTEN.

Da in manchen Ländern der Ausschluss oder die Beschränkung der Haftung für durch Zufall eingetretene oder Folgeschäden bzw. ein Ausschluss konkludenter Gewährleistungen nicht zulässig ist, haben die vorstehenden Beschränkungen und Ausschlussregelungen für Sie möglicherweise keine Gültigkeit. Diese Garantie räumt Ihnen spezifische Rechte ein, die von Land zu Land unterschiedlich ausgestaltet sein können.

5

**DE**

⊕

€

# **BELKIN**

# **FireWire ExpressCard™**

⊕

# **BELKIN**

www.belkin.com

Belkin Ltd. Express Business Park Shipton Way, Rushden NN10 6GL, Großbritannien +44 (0) 1933 35 2000 Fax: +44 (0) 1933 31 2000

Belkin B.V. Boeing Avenue 333 1119 PH Schiphol-Rijk, Niederlande +31 (0) 20 654 7300 Fax: +31 (0) 20 654 7349

Belkin Technischer Support Europa: 00 800 223 55 460

Belkin GmbH Hanebergstraße 2 80637 München, Deutschland +49 (0) 89 143405 0 Fax: +49 (0) 89 14 34 05 100

Belkin SAS 130 rue de Silly 92100 Boulogne-Billancourt, Frankreich +33 (0) 1 41 03 14 40 Fax: +33 (0) 1 41 31 01 72

© 2006 Belkin Corporation. Alle Rechte vorbehalten. Alle Produktnamen sind eingetragene Marken der angegebenen Hersteller. FireWire ist eine Marke der Apple Computer, Inc., die in den USA und anderen Ländern eingetragen ist. ExpressCard ist eine Marke von PCMCIA. P75028ea

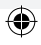
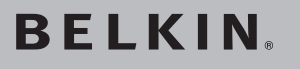

# **FireWire ExpressCard™**

Breid uw notebook uit met twee FireWire®-poorten die gebruik maken van ExpressCard-technologie

€

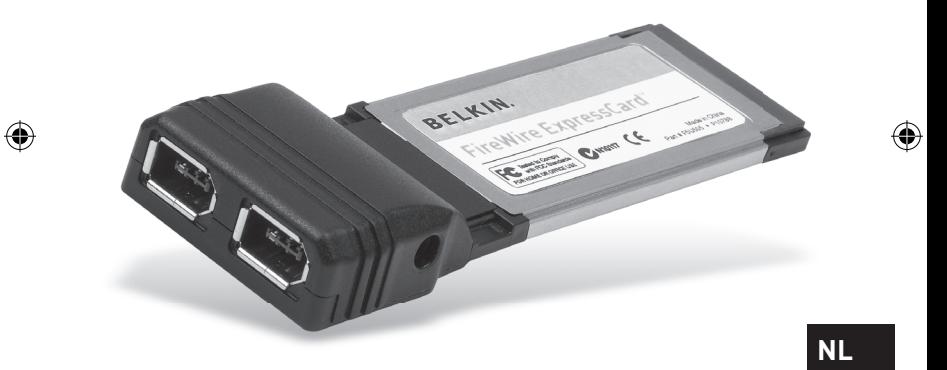

◈

# **Handleiding**

F5U505ea

P75028ea\_F5U505ea.indb 1 14/3/06 4:46:16 pm

## Inhoud

 $\overline{\phantom{a}}$ 

 $\bigoplus$ 

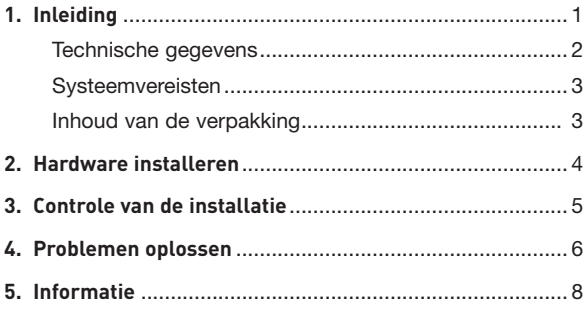

 $\bigoplus$ 

 $\bigoplus$ 

 $\overline{\phantom{a}}$ 

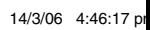

## Inleiding

Gefeliciteerd en bedankt voor het kopen van de innovatieve ExpressCard van Belkin. Deze ExpressCard maakt het gebruikers van een notebook makkelijk om een FireWirepoort toe te voegen aan hun systeem, die kan profiteren van de verhoogde bandbreedte en functionaliteiten die de nieuwe ExpressCard-standaard biedt.

#### **Waarom ExpressCard?**

ExpressCard, de standaard die de CardBus in de toekomst zal verdringen, verviervoudigt de beschikbare computerbandbreedte. Hierdoor kan muziek sneller gedownload worden, verloopt video-streamen veel vlekkelozer en is ultrasnelle toegang tot massaopslagapparaten mogelijk.

De ExpressCard is de ideale oplossing als u tegelijkertijd films wil downloaden en streamen van uw camcorder naar uw harde schijf zonder dat u het risico loopt dat uw computer vastloopt of uitzonderlijk traag wordt. ExpressCard-technologie maakt uw computer klaar voor de toekomst en biedt hogere verwerkingssnelheden dan menig apparaat dat momenteel verkrijgbaar is. Dit betekent dat als u deze kaart installeert, dat u voor de komende jaren over ruim voldoende upgrade/uitbreidingsruimte voor uw apparaten beschikt.

Wij raden u aan de handleiding aandachtig door te lezen zodat u optimaal kunt profiteren van de mogelijkheden die de ExpressCard van Belkin biedt.

5

⊕

## Inleiding

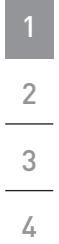

5

⊕

#### **Technische gegevens**

- Voldoet aan de PCI Express Base-specificatie revisie 1.1
- Ondersteunt éénbaans (of x1) PCI Express voor overdrachtssnelheden van 2,5 Gbps

۸

- Voldoet aan de ExpressCard-specificatie voor 34mmmodules
- Breidt uw systeem uit met twee externe, onafhankelijke 6-polige FireWire 400-poorten
- Voldoet aan 1394 Open Host Controller Interface (OHCI) specificatie 1.1
- Biedt u IEEE 1394a-2000-poorten die overdrachtssnelheden mogelijk maken van 100-, 200- en 400 Mbps
	- Is voorzien van een gelijkstroomaansluiting voor aansluiting van een 12V-voedingsadapter
	- Voldoet aan IEEE 1394 en 1394a
	- Stelt u in staat apparaten aan te sluiten en te ontkoppelen zonder dat u uw systeem hoeft uit te schakelen (hot-swapfunctionaliteit)

⊕

2 a  $\sim$  3  $\sim$  3

⊕

## Inleiding

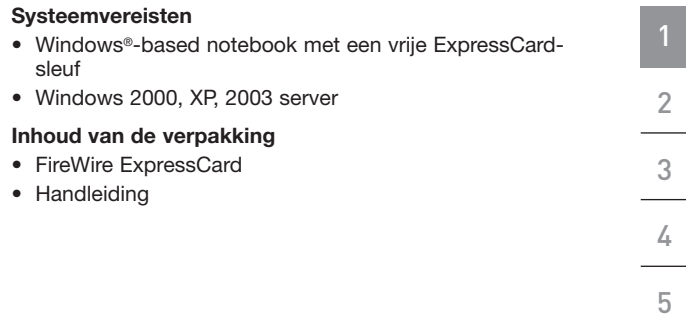

 $\bigoplus$ 

**NL**

 $\bigoplus$ 

## Hardware installeren

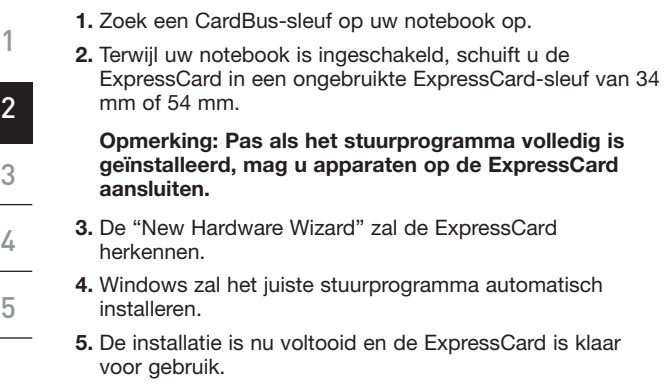

 $\bigoplus$ 

 $\bigcirc$ 

 $\bigoplus$ 

## Controle van de installatie

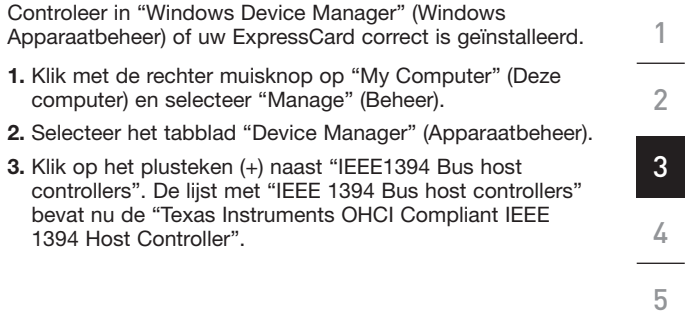

 $\bigoplus$ 

**NL**

 $\bigoplus$ 

◈

## Problemen oplossen

### **De ExpressCard en de op de computer aangesloten apparaten werken niet naar behoren.**

### **Ga als volgt te werk:**

1

2

3

4

5

⊕

- **1.** Controleer of u het juiste type kabels gebruikt en of ze op de juiste wijze zijn aangesloten.
- **2.** Zorg ervoor dat alle apparaten zijn ingeschakeld en aangesloten zijn op de juiste voedingsadapter en -bron.
- **3.** Sluit alle apparaten die voor de installatie in een daisychain geschakeld waren en die u ten behoeve van de installatie hebt losgekoppeld weer aan. Indien het opnieuw aansluiten van de apparatuur de problemen niet oplost, herstart dan de computer.
- **4.** Controleer of u de ExpressCard op de juiste wijze hebt geïnstalleerd

#### **De computer heeft de ExpressCard niet herkend.**

- **1.** Zorg ervoor dat de ExpressCard op de juiste wijze in de 34-/54mm-sleuf voor de ExpressCard is bevestigd.
- **2.** Indien de ExpressCard op de juiste wijze is aangesloten, zorg er dan voor dat de vergulde connectors schoon zijn. Maak ze schoon indien nodig.
- **3.** Volg de procedure op pagina 5 onder "Controle van de installatie". Indien de "Texas Instruments OHCI Compliant IEEE 1394 Host Controller"

⊕

### Problemen oplossen

niet verschijnt onder "Device Manager" (Apparaatbeheer), dient u de BIOS van uw computer te updaten naar de nieuwste versie (neem contact op met de fabrikant van uw computer voor meer informatie). Iniden uw computer de ExpressCard na het bijwerken van uw BIOS nog steeds niet herkent, neem dan contact op met de fabrikant van uw computer.

#### **Ik kan het stuurprogramma van de ExpressCard niet installeren.**

Zorg ervoor dat uw Microsoft Windows besturingssysteem is geüpgraded naar de nieuwste "Service Pack" (controleer dit op de website van Microsoft). Wij raden u aan gebruik te maken van Windows 2000 service pack 4, Windows XP service pack 2 of Windows Server 2003 service pack 1 (of nieuwer).

**NL**

⊕

1

2

3

4

5

⊕

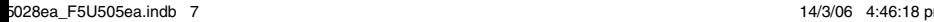

## Informatie

#### **FCC-verklaring**

#### **VERKLARING VAN CONFORMITEIT MET DE FCC-VOORSCHRIFTEN VOOR ELEKTROMAGNETISCHE COMPATIBILITEIT**

Wij, Belkin Corporation, gevestigd 501 West Walnut Street, Compton, CA 90220, Verenigde Staten van Amerika, verklaren hierbij dat wij de volledige verantwoordelijkheid aanvaarden dat het product met het artikelnummer:

F5U505ea

waarop deze verklaring betrekking heeft,

voldoet aan Deel 15 van de FCC-voorschriften. Het gebruik ervan is onderworpen aan de beide volgende voorwaarden: (1) het apparaat mag geen schadelijke storingen opwekken en (2) het apparaat moet elke ontvangen interferentie accepteren, waaronder storingen die een ongewenste werking kunnen veroorzaken.

# 5

#### **CE-verklaring van overeenstemming**

Wij, Belkin Corporation, verklaren dat ons product F5U505, waar deze verklaring betrekking op heeft, voldoet aan de algemene emissienormen conform EN 55022:1998 Klasse B, EN50081-1 en aan de algemene immuniteitsnormen conform EN50082-1 1992.

#### **Beperkte levenslange productgarantie van Belkin Corporation**

Belkin Corporation geeft garantie voor de levensduur van het product op materiaal- en fabricagefouten. Wanneer een defect wordt geconstateerd, zal Belkin naar eigen keuze het product repareren of kosteloos vervangen, op voorwaarde dat het product tijdens de garantieperiode, met vooruitbetaalde vervoerskosten, wordt geretourneerd aan de officiële Belkin dealer bij wie het product is gekocht. Overlegging van het aankoopbewijs kan noodzakelijk zijn.

Deze garantie is niet van toepassing als het product is beschadigd als gevolg van een ongeluk, misbruik, verkeerd gebruik of een verkeerde toepassing; als het product zonder schriftelijke toestemming van Belkin is gewijzigd of als een serienummer dat door Belkin is aangebracht, is verwijderd of onleesbaar is gemaakt.

DE GARANTIE EN VERHAALSMOGELIJKHEDEN DIE HIERVOOR ZIJN UITEENGEZET SLUITEN ELKE ANDERE GARANTIE OF VERHAALSMOGELIJKHEID UIT, HETZIJ MONDELING OF SCHRIFTELIJK, HETZIJ UITDRUKKELIJK OF IMPLICIET. BELKIN WIJST UITDRUKKELIJK ELKE EN ALLE IMPLICIETE AANSPRAKELIJKHEID OF GARANTIE AF, WAARONDER, ZONDER ENIGE BEPERKING, GARANTIES BETREFFENDE DE VERKOOPBAARHEID OF GESCHIKTHEID VOOR EEN BEPAALDE TOEPASSING.

Geen enkele dealer, vertegenwoordiger of werknemer van Belkin is bevoegd tot wijziging, uitbreiding of aanvulling van deze garantie.

## Informatie

BELKIN IS NIET AANSPRAKELIJK VOOR SPECIFIEKE SCHADE, INCIDENTELE SCHADE OF GEVOLGSCHADE TEN GEVOLGE VAN HET NIET NAKOMEN VAN DE GARANTIE, OF TEN GEVOLGE VAN ENIG ANDER JURIDISCH CONFLICT, WAARONDER, MAAR NIET UITSLUITEND WINSTDERVING, PRODUCTIETIJDVERLIES, GOODWILL, BESCHADIGING VAN PROGRAMMA'S OF GEGEVENS DIE ZIJN OPGESLAGEN IN OF WORDEN GEBRUIKT DOOR BELKIN-PRODUCTEN, EN HET OPNIEUW PROGRAMMEREN OF REPRODUCEREN ERVAN.

In sommige staten of landen is het niet toegestaan om incidentele schade, voortvloeiende schade en impliciete garanties uit te sluiten of te beperken; in dat geval gelden de bovenstaande beperkingen of uitsluitingen wellicht niet voor u. Deze garantie verleent u specifieke wettelijke rechten en wellicht hebt u andere rechten die van staat tot staat verschillen.

4 5

1

2

3

♠

# **BELKIN**

# **FireWire ExpressCard™**

⊕

# **BELKIN**

www.belkin.com

Belkin Ltd. Express Business Park Shipton Way, Rushden NN10 6GL, Verenigd Koninkrijk +44 (0) 1933 35 2000 +44 (0) 1933 31 2000 fax

Belkin B.V. Boeing Avenue 333 1119 PH Schiphol-Rijk, Nederland +31 (0) 20 654 7300 +31 (0) 20 654 7349 fax

Technische ondersteuning Europa: 00 800 223 55 460 Belkin GmbH Hanebergstraße 2 80637 München, Duitsland +49 (0) 89 143405 0 +49 (0) 89 143405 100 fax

Belkin SAS 130 rue de Silly 92100 Boulogne-Billancourt, Frankrijk +33 (0) 1 41 03 14 40 +33 (0) 1 41 31 01 72 fax

© 2006 Belkin Corporation. Alle rechten voorbehouden. Alle handelsnamen zijn gedeponeerde handelsmerken van de betreffende rechthebbenden. FireWire is een handelsmerk van Apple Computer, Inc. dat gedeponeerd is in de Verenigde Staten en in andere landen. ExpressCard een handelsmerk van PCMCIA. P75028ea

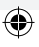

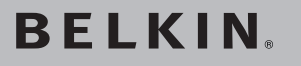

# **Tarjeta FireWire ExpressCard™**

Añada a su ordenador portátil 2 puertos FireWire® utilizando la tecnología ExpressCard

 $\bigoplus$ 

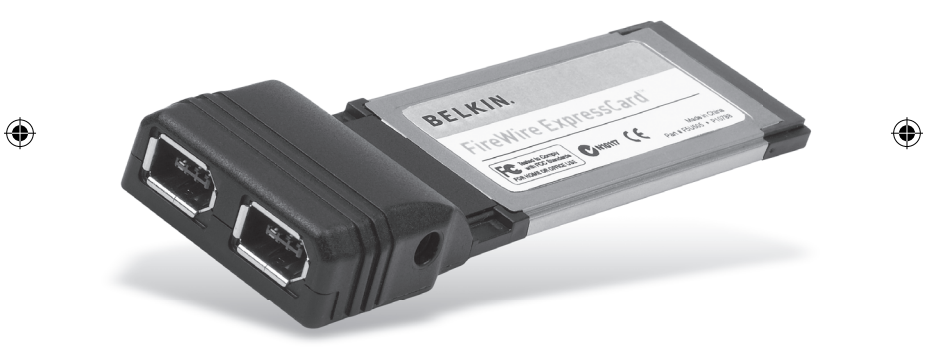

◈

**ES**

# **Manual del usuario**

F5U505ea

# Índice de contenidos

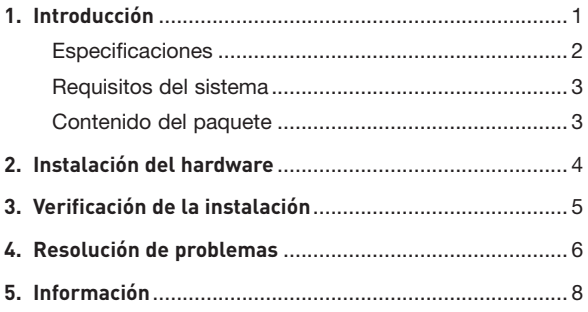

◈

 $\bigoplus$ 

 $\bigoplus$ 

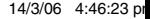

## Introducción

Enhorabuena y gracias por haber adquirido la Tarjeta FireWire ExpressCard de Belkin. Esta ExpressCard les ofrece a los usuarios de ordenadores portátiles un modo rápido y cómodo de añadir un puerto FireWire que se beneficiará del mayor ancho de banda y las características de interconexión de entrada/salida que proporciona el nuevo estándar ExpressCard.

#### **¿Por qué una tarjeta ExpressCard?**

ExpressCard, el estándar diseñado para sustituir a la tarjeta Cardbus, cuadruplica el ancho de banda. Así se consigue descargar música más rápidamente, mayor calidad de transmisión de archivos de vídeo, y acceso ultrarrápido a dispositivos de almacenamiento masivos.

La Tarieta ExpressCard constituve la solución perfecta para transmisión simultánea de películas y descargar vídeos de su cámara grabadora a su disco duro, sin arriesgarse a que su ordenador se quede inactivo, aparezcan errores o funcione muy lentamente. ExpressCard prepara a su ordenador para el futuro, con una tecnología tan avanzada que sobrepasa la velocidad de procesamiento de muchos dispositivos que se encuentran actualmente en el mercado. Esto significa que al instalar ahora la Tarieta ExpressCard, se asegura de que podrá actualizar los dispositivos durante los próximos años.

Lea atentamente este Manual del usuario para sacarle el mayor partido a todas las posibilidades que le ofrece la Tarjeta ExpressCard FireWire de Belkin.

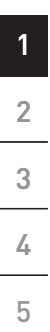

**ES**

⊕

₩

## Introducción

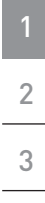

4

5

€

#### **Especificaciones**

- Cumple con las especificaciones PCI Express revisión 1.1
- Proporciona una tasa de transferencia PCI Express de una línea (x1) de 2,5 Gbps
- Cumple con las especificaciones de módulo de 34 mm de ancho
- de ExpressCard
- Crea 2 puertos externos FireWire 400 independientes, de 6 pines
- Compatible con las especificaciones 1.1 de la interfaz OHCI (Open Host Controller Interface) 1394
- Proporciona puertos que cumplen con IEEE 1394a-2000 a 100, 200, y 400 Mbps
	- Incluye una toma de CC, que permite utilizar un adaptador para aportar salida de corriente continua de 12 V
	- Cumple con IEEE 1394 y 1394a
	- Le permite conectar y desconectar los dispositivos sin tener que apagar el sistema (conexión en funcionamiento)

⊕

## Introducción

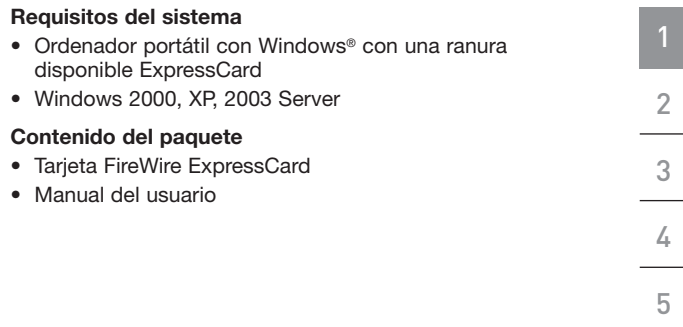

 $\bigoplus$ 

**ES**

 $\bigoplus$ 

 $\bigcirc$ 

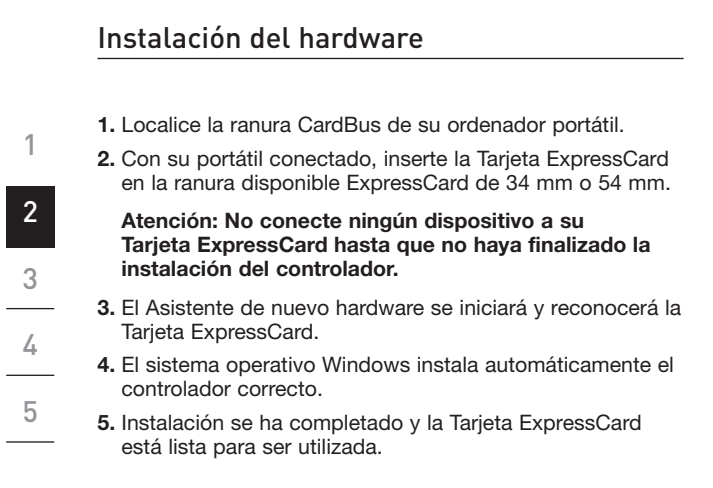

€

⊕

⊕

4 assessment and the set of the set of the set of the set of the set of the set of the set of the set of the s

⊕

## Verificación de la instalación

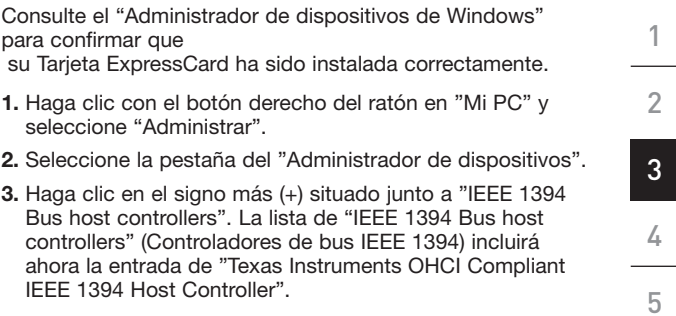

 $\bigoplus$ 

**ES**

 $\bigoplus$ 

◈

## Resolución de problemas

**La Tarjeta ExpressCard y los dispositivos conectados al ordenador no funcionan correctamente.**

2 3

4

5

⊕

1

#### **Haga lo siguiente:**

- **1.** Compruebe que todos los cables que está utilizando son del tipo correcto, y que todos estén bien conectados.
- **2.** Asegúrese de que todos los dispositivos están encendidos y conectados a la fuente de alimentación correcta.
- **3.** Vuelva a conectar los dispositivos en encadenamiento de margarita si los desconectó para realizar la instalación. Si al volver a conectarlos no desaparece el problema, reinicie su ordenador.
- **4.** Asegúrese de que ha instalado correctamente la Tarjeta ExpressCard.

#### **El ordenador no detecta la Tarjeta ExpressCard.**

- **1.** Asegúrese de que la Tarjeta ExpressCard está insertada adecuadamente en la ranura ExpressCard de 34 mm o 54 mm, si no lo está, insértela de forma correcta.
- **2.** Si la Tarjeta ExpressCard está insertada correctamente, compruebe si los conectores dorados están limpios, si no lo están, limpie la superficie de los conectores.

⊕

## Resolución de problemas

**3.** Siga el procedimiento de la página 5, titulado "Verificación de la instalación". Si la designación de la Tarjeta ExpressCard "Texas Instruments OHCI Compliant IEEE 1394 Host Controller" no aparece en el Administrador de dispositivos, actualice la BIOS de su ordenador para obtener la última versión (póngase en contacto con el fabricante de su ordenador para más información). Si después de actualizar su BIOS el ordenador sigue sin detectar la Tarjeta ExpressCard, póngase en contacto con el fabricante de su ordenador para que le proporcione asistencia avanzada para la BIOS.

#### **No puedo instalar el controlador de la Tarjeta ExpressCard.**

Asegúrese de que su sistema operativo Microsoft Windows está actualizado con el último "Service Pack" (consulte la página web de Microsoft). Le recomendamos encarecidamente que actualice Windows 2000 con el Service Pack 4, Windows XP con el Service Pack 2, o Windows Server 2003 con el Service Pack 1 (o posteriores).

5

1

**ES**

⊕

⊕

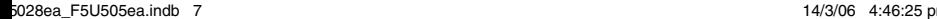

## Información

**Regulación de la Comisión Federal de Comunicaciones de Estados Unidos (FCC)**

#### **DECLARACIÓN DE CONFORMIDAD CON LAS NORMATIVAS DE LA FCC SOBRE COMPATIBILIDAD ELECTROMAGNÉTICA**

Nosotros, Belkin Corporation, con sede en 501 West Walnut Street, Compton, CA 90220, EE.UU., declaramos bajo nuestra sola responsabilidad que el producto

F5U505ea

al que hace referencia la presente declaración,

cumple con la sección 15 de las normativas de la FCC. Su utilización está sujeta a las siguientes dos condiciones: (1) este dispositivo no debe provocar interferencias nocivas y (2) este dispositivo debe aceptar cualquier interferencia recibida, incluidas las interferencias que puedan provocar un funcionamiento no deseado.

# 5

#### **Declaración de conformidad CE**

Nosotros, Belkin Components, declaramos bajo nuestra sola responsabilidad que el producto F5U505, al que hace referencia la presente declaración, está en conformidad con el Estándar de Emisiones Genéricas EN 55022:1998 EN50081-1 y con el Estándar de Inmunidad Genérica EN50082-1 1992.

#### **Garantía de por vida del producto de Belkin Corporation Limited**

Belkin Corporation proporciona para el presente producto una garantía para toda la vida de reparación gratuita, por lo que respecta a mano de obra y materiales. En el caso de presentarse un fallo, Belkin decidirá entre la reparación del mismo o la sustitución del producto, en ambos casos sin costes, siempre que se devuelva durante el periodo de garantía y con los gastos de transporte abonados al vendedor autorizado de Belkin en el que se adquirió. Es posible que se solicite una prueba de compra.

Esta garantía perderá su validez en el caso de que el producto haya sido dañado de forma accidental, por abuso o utilización errónea del mismo; si el producto ha sido modificado sin la autorización por escrito de Belkin; o si alguno de los números de serie de Belkin ha sido eliminado o deteriorado.

LA GARANTÍA Y RESTITUCIONES LEGALES ESTABLECIDAS EXPRESAMENTE EN EL PRESENTE ACUERDO SUSTITUYEN A TODAS LAS DEMÁS, ORALES O ESCRITAS, EXPRESAS O IMPLÍCITAS. BELKIN RECHAZA DE MANERA EXPLÍCITA TODAS LAS DEMÁS GARANTÍAS IMPLÍCITAS, INCLUYENDO, SIN LIMITACIÓN, LAS GARANTÍAS DE COMERCIABILIDAD Y DE IDONEIDAD PARA UN FIN ESPECÍFICO.

Ningún distribuidor, agente o empleado de Belkin está autorizado a realizar ningún tipo de modificación, extensión o alteración de la presente garantía.

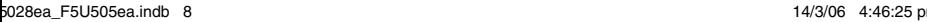

 $\clubsuit$ 

## Información

BELKIN NO SERÁ EN NINGÚN CASO RESPONSABLE POR LOS DAÑOS IMPREVISTOS O CONSIGUIENTES RESULTANTES DE UN INCUMPLIMIENTO DE LA GARANTÍA, O BAJO NINGUNA OTRA CONDICIÓN LEGAL, INCLUYENDO, PERO NO EXCLUSIVAMENTE, LOS BENEFICIOS PERDIDOS, PERÍODOS DE INACTIVIDAD, BUENA VOLUNTAD, DAÑOS DURANTE LA REPROGRAMACIÓN O REPRODUCCIÓN DE CUALQUIERA DE LOS PROGRAMAS O DATOS ALMACENADOS EN O UTILIZADOS CON LOS PRODUCTOS BELKIN.

Algunas jurisdicciones no permiten la exclusión o limitación de los daños imprevistos o consecuentes ni las exclusiones de las garantías implícitas, por lo que cabe la posibilidad de que las anteriores limitaciones o exclusiones no le afecten. Esta garantía le proporciona derechos legales específicos y usted puede beneficiarse asimismo de otros derechos legales específicos que varían entre las distintas jurisdicciones.

5

1

2

3

4

⊕

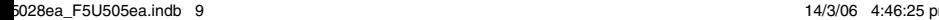

€

**BELKIN** 

# **Tarjeta FireWire ExpressCard™**

⊕

# **BELKIN**

www.belkin.com

Belkin Ltd. Express Business Park Shipton Way, Rushden NN10 6GL, Reino Unido +44 (0) 1933 35 2000 +44 (0) 1933 31 2000 fax

Belkin B.V. Boeing Avenue 333 1119 PH Schiphol-Rijk, Países Bajos +31 (0) 20 654 7300 +31 (0) 20 654 7349 fax

Asistencia técnica de Belkin Europa: 00 800 223 55 460

Belkin GmbH Hanebergstrasse 2 80637 Múnich, Alemania +49 (0) 89 143405 0 +49 (0) 89 143405 100 fax

Belkin SAS 130 rue de Silly 92100 Boulogne-Billancourt, Francia +33 (0) 1 41 03 14 40 +33 (0) 1 41 31 01 72 fax

© 2006 Belkin Corporation. Todos los derechos reservados. Todos los nombres comerciales son marcas registradas de los respectivos fabricantes enumerados. FireWire es una marca comercial de Apple Computer, Inc., registrada en los EE.UU. y en otros países. ExpressCard es una marca registrada de PCMCIA. P75028ea

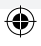

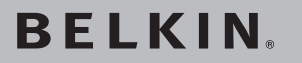

# **Scheda ExpressCard™ FireWire**

⊕

Aggiungete al vostro laptop 2 porte FireWire® utilizzando la tecnologia ExpressCard.

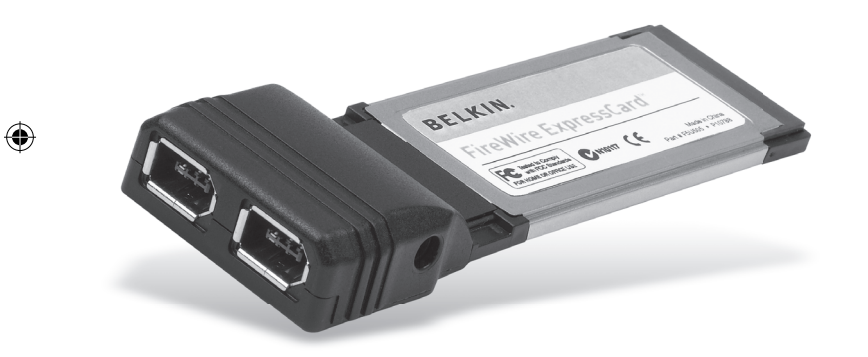

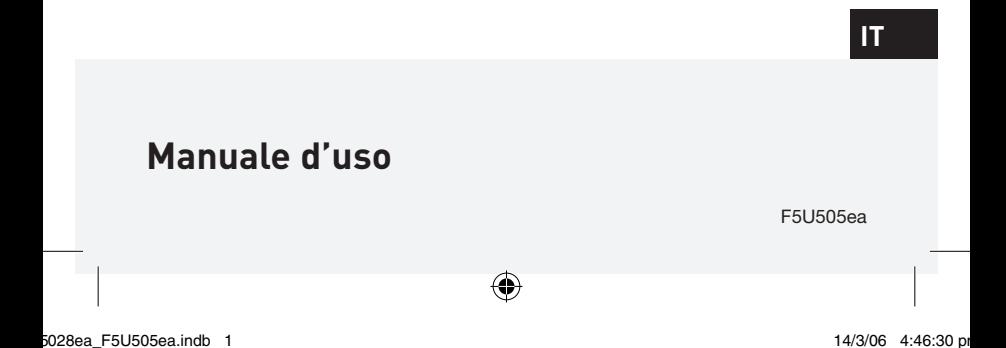

## Indice

 $\overline{\phantom{a}}$ 

 $\bigoplus$ 

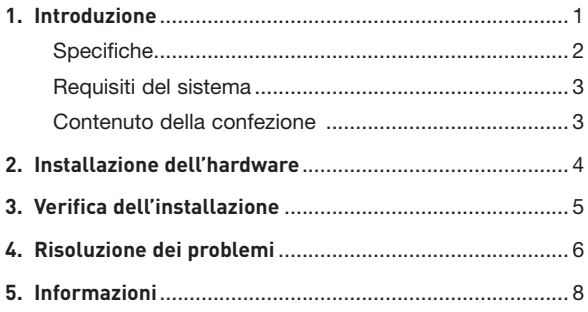

 $\bigoplus$ 

 $\bigoplus$ 

 $\overline{\phantom{a}}$ 

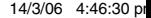

## Introduzione

Grazie per aver acquistato la scheda ExpressCard FireWire di Belkin. Questa scheda ExpressCard è una soluzione rapida e conveniente per tutti coloro che desiderano aggiungere al proprio laptop delle porte FireWire con una maggiore larghezza di banda e con i nuovi standard di interconnessione ExpressCard I/O.

#### **Perché ExpressCard?**

ExpressCard, lo standard che sostituirà il CardBus, raggiunge velocità di trasferimento dati quattro volte superiori rispetto a quelle attuali. Questo si traduce nella possibilità di scaricare musica e film più velocemente, e di avere un accesso immediato alle periferiche di archiviazione di massa.

Una scheda ExpressCard è la soluzione ideale per scaricare video dalla videocamera al disco fisso in quanto consente di vedere il filmato durante il download senza rallentare o bloccare le funzioni del computer. ExpressCard è una tecnologia all'avanguardia che consente al computer di raggiungere velocità di elaborazione superiori rispetto a molti dispositivi senza nessun rischio di incompatibilità. Questo significa che, installando oggi una scheda ExpressCard, il vostro computer non avrà bisogno di aggiornamenti per molti altri anni.

Vi preghiamo di leggere attentamente questo manuale d'uso in modo che possiate comprendere bene tutte le funzionalità di una scheda ExpressCard FireWire di Belkin.

5

⊕

**IT**

## Introduzione

2

4

5

 $\bigoplus$ 

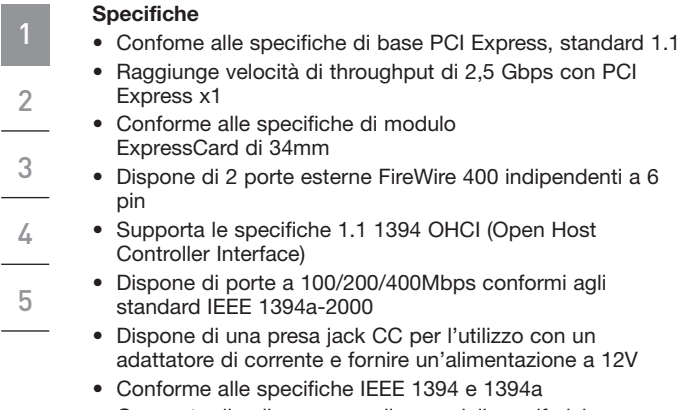

 $\bigoplus$ 

• Consente di collegare e scollegare delle periferiche senza dover spegnere il computer (hot swap)

◈

## Introduzione

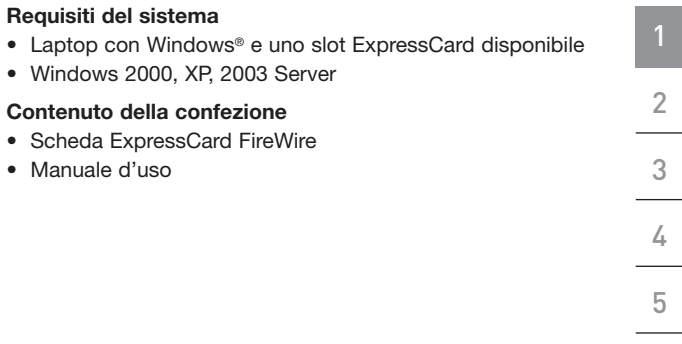

 $\bigoplus$ 

**IT**

 $\bigoplus$ 

# **1.** Individuare lo slot CardBus del laptop. **2.** Dopo aver acceso il laptop, inserire la scheda ExpressCard nello slot per bus ExpressCard da 34 o 54mm. Installazione dell'hardware

⊕

#### **Nota bene: non collegare nessun dispositivo alla scheda finché l'installazione del driver non sarà completata.**

- **3.** Il nuovo programma di configurazione guidata avvierà e riconoscerà la scheda ExpressCard.
- **4.** Windows installerà automaticamente il driver corretto.
- **5.** L'installazione è completata e la scheda ExpressCard è pronta per l'uso.

⊕

⊕

2

1

4

5

## Verifica dell'installazione

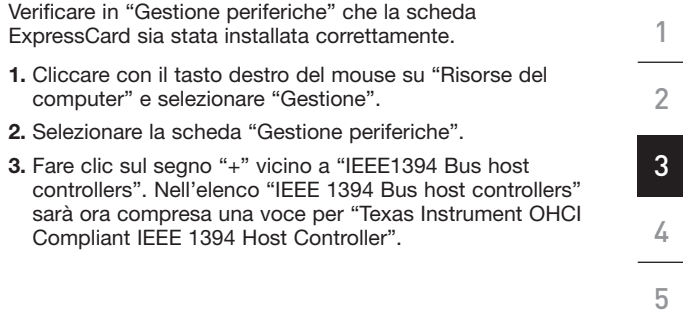

 $\bigoplus$ 

**IT**

 $\bigoplus$ 

◈

## Risoluzione dei problemi

1 2 3

4

5

⊕

**La scheda ExpressCard e dispositivi collegati al computer non funzionano correttamente.**

### **Seguire il seguente procedimento:**

- **1.** Verificare che tutti cavi utilizzati siano del tipo giusto e che siano collegati in modo appropriato.
- **2.** Verificare che tutti i dispositivi siano alimentati e collegati alla giusta fonte di alimentazione.
- **3.** Ricollegare i dispositivi collegati in catena che sono stati scollegati per l'installazione. Se queste operazioni non riescono a risolvere il problema, riavviare il computer.
- **4.** Verificare che la scheda ExpressCard sia stata installata correttamente.

### **Il sistema non ha rilevato la scheda ExpressCard.**

- **1.** Verificare che la scheda ExpressCard sia inserita correttamente nel suo slot. In caso contrario, reinserirla nel modo appropriato.
- **2.** Se la scheda ExpressCard è inserita correttamente, verificare se i connettori dorati sono puliti. In caso contrario, pulire la superficie dei connettori.
- **3.** Seguire la procedura di pagina 5 "Verifica dell'installazione". Se nella scheda "Gestione periferiche" non figura una voce per "Texas Instruments OHCI Compliant IEEE 1394 Host Controller", aggiornare il BIOS del computer (contattare il produttore del computer per maggiori

❀

## Risoluzione dei problemi

informazioni). Se, dopo aver aggiornato il BIOS, il computer continua a non rilevare la scheda ExpressCard, contattare il produttore del computer per ricevere assistenza tecnica.

#### **Non è possibile installare il driver della scheda ExpressCard.**

Verificare che il sistema operativo Windows Microsoft abbia installato l'ultimo aggiornamento "Service Pack" (controllare sul sito Internet di Microsoft). È consigliabile aggiornare Windows 2000 con il service pack 4, Windows XP con il service pack 2 e Windows Server 2003 con il service pack 1 (o successivi).

**IT**

⊕

1

2

3

4

5

⊕

## Informazioni

#### **Dichiarazione FCC**

#### **DICHIARAZIONE DI CONFORMITÀ ALLE NORMATIVE FCC PER LA COMPATIBILITÀ' ELETTROMAGNETICA**

Noi sottoscritti, Belkin Corporation, con sede all'indirizzo West Walnut Street, 501, Compton, CA 90220, dichiariamo sotto la nostra piena responsabilità che il prodotto,

F5U505ea

, al quale questa dichiarazione fa riferimento,

è conforme alla Parte 15 delle normative FCC. Le due condizioni fondamentali per il funzionamento sono le seguenti: (1) il dispositivo non deve causare interferenze dannose e (2) il dispositivo deve accettare qualsiasi interferenza ricevuta, comprese eventuali interferenze che possano causare un funzionamento anomalo.

#### **Dichiarazione di conformità CE**

Noi sottoscritti, Belkin Corporation, dichiariamo sotto la nostra piena responsabilità che il prodotto F5U505, cui questa dichiarazione fa riferimento, è realizzato in conformità allo Standard sulle Emissioni Generiche EN 55022:1998 di Classe B e alla Norma di Immunità Generica EN50082-1 1992.

#### **Prodotto garantito a vita da Belkin Corporation Limited**

Belkin Corporation garantisce a vita questo prodotto da eventuali difetti di materiale e lavorazione. Qualora venisse rilevata un'anomalia, Belkin provvederà, a propria discrezione, a riparare o sostituire il prodotto gratuitamente, a condizione che esso sia restituito entro il periodo di garanzia, con le spese di trasporto prepagate, al rivenditore Belkin autorizzato da cui è stato acquistato. Potrebbe venire richiesta una prova di acquisto.

Questa garanzia non sarà valida nel caso il prodotto sia stato danneggiato accidentalmente, per abuso, uso non corretto o non conforme, qualora sia stato modificato senza il permesso scritto di Belkin, o nel caso il numero di serie Belkin fosse stato cancellato o reso illeggibile.

LA GARANZIA E I RIMEDI DI CUI SOPRA PREVALGONO SU QUALSIASI ALTRO ACCORDO, SIA ESSO ORALE, SCRITTO, ESPRESSO O IMPLICITO. BELKIN DECLINA SPECIFICATAMENTE QUALSIASI OBBLIGO DI GARANZIA IMPLICITO, COMPRESE, SENZA LIMITI, LE GARANZIE DI COMMERCIABILITÀ O IDONEITÀ AD UN PARTICOLARE SCOPO.

Nessun rivenditore, agente o dipendente Belkin è autorizzato ad apportare modifiche, ampliamenti o aggiunte alla presente garanzia.

5

## Informazioni

BELKIN DECLINA QUALSIASI RESPONSABILITÀ PER EVENTUALI DANNI SPECIFICI, ACCIDENTALI, INDIRETTI DOVUTI AD UN'EVENTUALE VIOLAZIONE DELLA GARANZIA O IN BASE A QUALSIASI ALTRA FORMA DI TEORIA LEGALE, COMPRESI, MA NON SOLO, I CASI DI MANCATO GUADAGNO, INATTIVITÀ, DANNI O RIPROGRAMMAZIONE O RIPRODUZIONE DI PROGRAMMI O DATI MEMORIZZATI O UTILIZZATI CON I PRODOTTI BELKIN.

Poiché alcuni Stati non consentono l'esclusione o la limitazione delle garanzie implicite o della responsabilità per i danni accidentali, i limiti di esclusione di cui sopra potrebbero non fare al caso vostro. Questa garanzia consente di godere di diritti legali specifici ed eventuali altri diritti che possono variare di stato in stato.

⊕

# **BELKIN**

# **Scheda ExpressCard™ FireWire**

⊕

# **BELKIN**

www.belkin.com

Belkin Ltd. Express Business Park Shipton Way, Rushden NN10 6GL, Regno Unito +44 (0) 1933 35 2000 +44 (0) 1933 31 2000 fax

Belkin B.V. Boeing Avenue 333 1119 PH Schiphol-Rijk, Paesi Bassi +31 (0) 20 654 7300 +31 (0) 20 654 7349 fax

Assistenza tecnica Belkin Europa: 00 800 223 55 460 Belkin GmbH Hanebergstrasse 2 80637 Monaco di Baviera, Germania +49 (0) 89 143405 0 +49 (0) 89 143405 100 fax

Belkin SAS 130 rue de Silly 92100 Boulogne-Billancourt, Francia +33 (0) 1 41 03 14 40 +33 (0) 1 41 31 01 72 fax

© 2006 Belkin Corporation. Tutti i diritti riservati. Tutti i nomi commerciali sono marchi registrati dai rispettivi produttori. FireWire è un marchio registrato dalla Apple Computer, Inc., negli USA e in altri Paesi. ExpressCard è un marchio registrato dalla PCMCIA. Presso e presso del presso del P75028ea

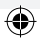